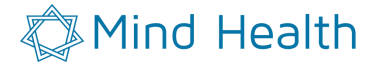

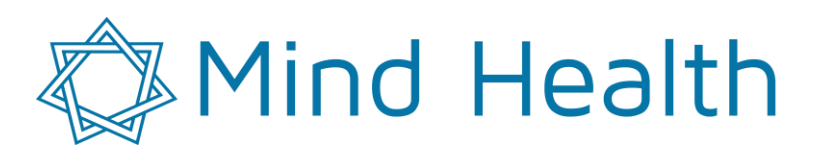

**MODELO: HDCprog**

**SÉRIE # \_\_\_\_\_\_\_\_\_\_\_\_\_\_\_\_\_\_\_\_\_\_\_\_\_\_\_\_\_\_\_\_\_\_\_\_\_\_\_\_\_\_**

#### **HDCprog**

#### **Acessório para a programação de HDCstim**

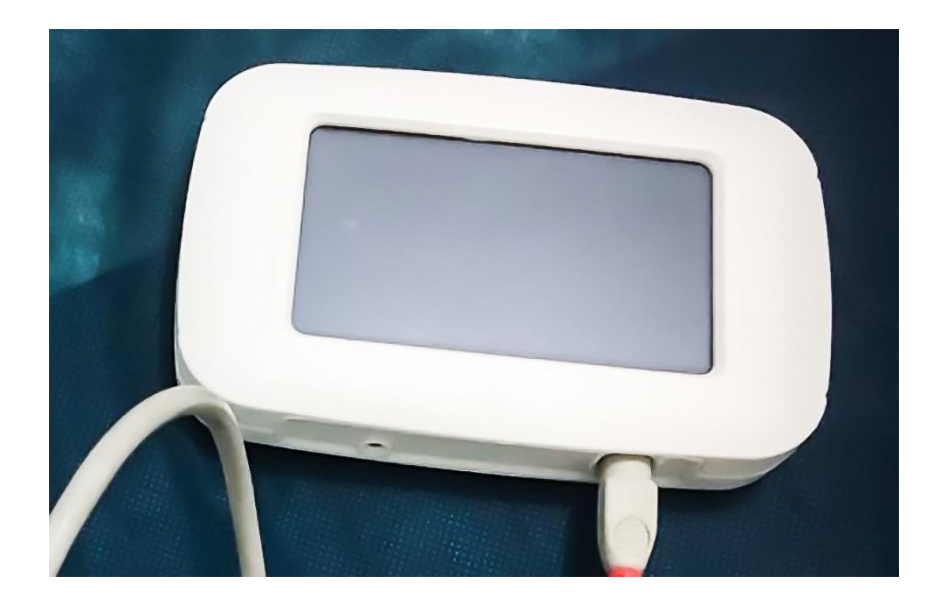

**MANUAL Para o profissional**

*Versão V5I*

*Novembro 2012*

@Copyright2017 Mindhealth Eireli – All rights reserved

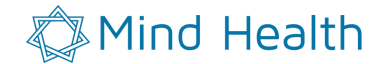

HDCprog é um produto de

**Mind Health, com Tecnologia Newronika,Itália Rod A 280 n 8657 Araquari – SC CEP 89 245 000**

O presente manual foi escrito pela Newronika s.r.l. sua reprodução mesmo parcial não poderá ser efetuada sem a permissão de Newronika s.r.l.

As informações não contidas neste manual poderão ser requeridas pelo e-mail

Mindhealthjc@gmail.com

HDCprog é um dispositivo para a programação de HDCstim, classificado como um dispositivo médico ativo de classe IIa e certificado pelo Ente Notificado 0068 da União Europeia.

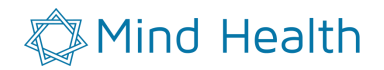

#### **Sumário**

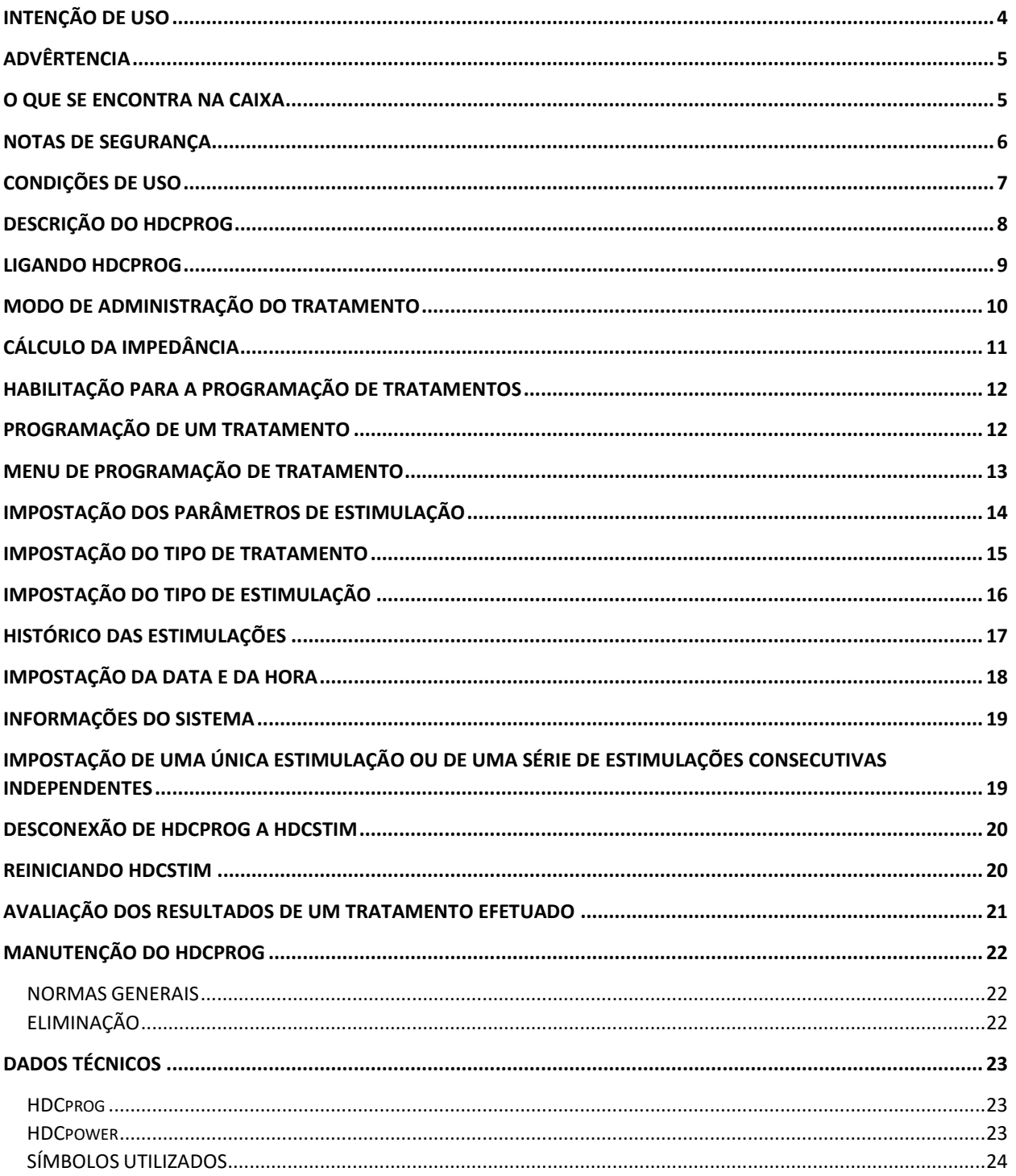

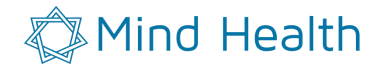

# <span id="page-3-0"></span>**INTENÇÃO DE USO**

HDCprog é um componente do sistema HDCkit para fornecer tratamentos controlados de estimulação por corrente direta. HDCprog é constituído por uma tela LCD touchscreen que, uma vez conectado ao estimulador HDCstim, permite a programação. HDCprog é alimentado através de um carregador AC/DC certificado para utilização médica.

HDCstim é um aparelho portátil programado para estimular a corrente continua, alimentado através de uma bateria. A estimulação a corrente direta transcraniana é uma técnica neurofisiológica que induz a modulação da excitabilidade dos tecidos biológicos do sistema nervoso, central ou periférico, através da aplicação dos campos elétricos por um tempo limitado. Foi demostrado, nos últimos anos, que tal técnica é segura e comporta diversos benefícios. Contudo, a sua aplicação deve ser controlada por um médico especializado, que garanta a correta tipologia de estimulação.

#### **As programações dos tratamentos devem ser sempre para as aplicações descritas na literatura e de segurança comprovada. Em qualquer outro caso, o pedido deve ser aprovado pelo Comitê de Ética local.**

#### **HDCprog poderá ser utilizado exclusivamente por pessoal autorizado.**

A verificação da autorização para utilizar HDCprog é realizada através da inserção de uma chave de acesso. (Senha pessoal de identificação composta por 4 números) que só é emitida para pessoas qualificadas e que são associadas com um único operador, permitindo o reconhecimento. Portanto, a programação de HDCprog pode ser realizada somente após a inserção de uma senha válida. O operador que programa HDCstim através HDCprog pode ser identificado em qualquer momento através da sua senha e assume a responsabilidade da prescrição do tratamento efetuado.

Uma vez programado, HDCstim só poderá ser utilizado em conformidade com a fase de programação. Em qualquer outro caso, HDCstim não poderá ser usado. Portanto, a segurança da aplicação de estimulação de corrente contínua é garantida pela programação da prescrição feita por médicos especialistas, que assumem a responsabilidade para o tratamento programado.

#### **Por favor, leia atentamente o manual antes de usar HDCprog.**

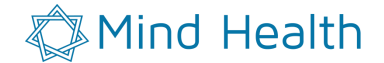

# <span id="page-4-0"></span>**ADVÊRTENCIA**

Na leitura do manual, este símbolo representa um ponto de atenção.

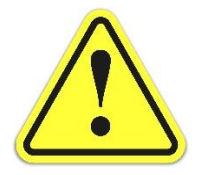

Deixar de seguir as instruções que acompanham este símbolo pode resultar ou uso incorreto do HDCprog ou seu dano ou um perigo potencial na administração do tratamento.

#### <span id="page-4-1"></span>**O QUE SE ENCONTRA NA CAIXA**

- N.1 tela LCD touch-screen HDCprog.
- N.1 cabo de conexão HDCprog-HDCstim.
- N.1 transformador AC/DC medical HDCpower.
- N.1 Manual do usuário.

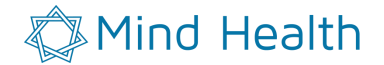

#### <span id="page-5-0"></span>**NOTAS DE SEGURANÇA**

Antes de usar HDCprog você deve garantir que se conformou com as seguintes instruções:

- **Nota para uso clínico: o tratamento deve ser sempre programado de acordo com as instruções dadas pelas aplicações descritas na literatura e de segurança comprovada. Em qualquer outro caso, o pedido deve ser aprovado pelo Comitê de Ética local.**
- $\Delta$  Não há estudos na literatura que demonstram o efeito em mulheres grávidas, crianças e jovens com idade inferior a 18 anos, ou portadores de marcapasso, eletrodos intracranianos, desfibriladores implantados, ou qualquer outro tipo de prótese.
- A estimulação com corrente contínua é uma técnica considerada segura. No entanto, a densidade de corrente muito elevada pode causar danos no tecido em que eles são aplicados. Por favor, siga o seguinte esquema:

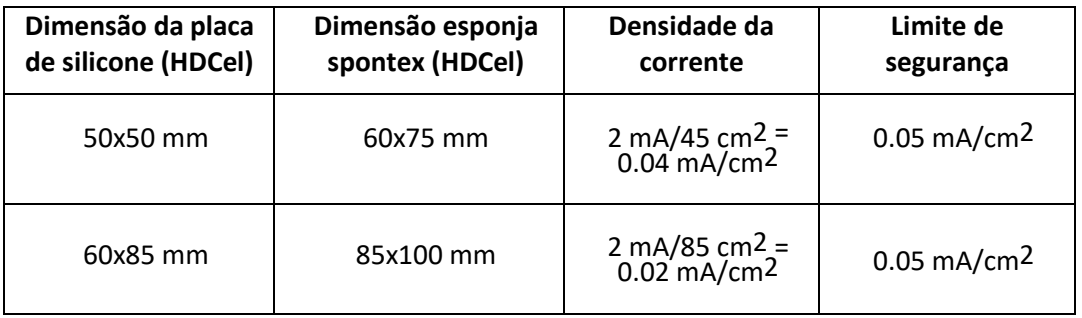

A densidade de corrente aplicada é dada pela intensidade aplicada dividida pela área do eletrodo. O fator tempo determina a quantidade de carga que se troca com o tecido, que é um parâmetro adicional para ter em consideração. No entanto, recomenda-se fortemente a não exceder a densidade máxima da corrente de 0,05 mA / cm2 que poderia facilmente causar dor e danos ao tecido da pele. Desta forma é várias ordens de grandeza abaixo do limite de dano tecidual (14.3 mA/cm2) recentemente individuado pel tDCS no modelo murino. É necessário conhecer a literatura científica em matéria de estimulação trans- craniana e trane espinhal com correntes contínuas antes de projetar qualquer tratamento. Um grande acervo de literatura científica pode ser encontrado no website www.newronika.it na seção sobre a investigação de tDCS. A título de resumo, a seguinte tabela mostra que estão representados os valores de intensidade de corrente (mA) e a área do eletrodo (cm2), que proporcionam uma densidade de 0,02 mA / cm2 (cor de laranja escuro) e 0,05 mA / cm2 (laranja claro). Recomendamos o uso de pares de intensidade / área que estão dentro da área entre as duas linhas. Abaixo da linha clara, existe a zona de perigo.

#### Mind Health

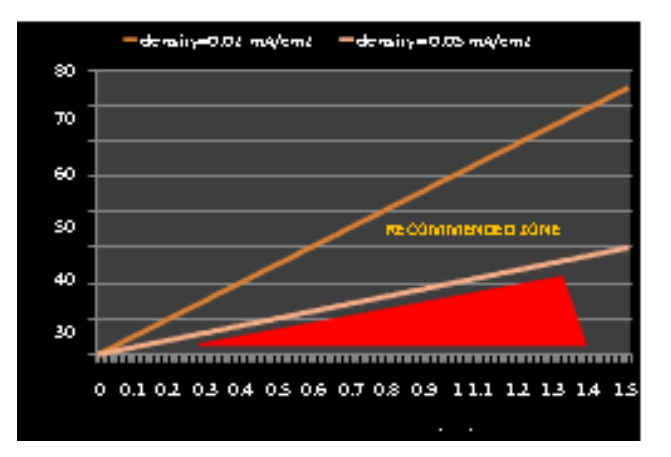

- △ Não HDCstim usar em pacientes com marca-passos, eletrodos intracranianos, desfibriladores implantados, ou qualquer outro tipo de prótese.
- $\triangle$  Certifique-se HDCprog seja utilizado apenas com eletrodos do tipo HDCel e que seja respeitado plenamente o Manual de uso dos próprios eletrodos.
- $\triangle$  HDCprog nunca deve ser aberto ou adulterado.
- $\triangle$  O transformador AC/DC medical nunca deve ser aberto ou adulterado. Antes do uso, verifique se não há nenhum sinal de adulteração.
- $\Delta$  Em caso de mal funcionamento entre em contato imediatamente com o fabricante. A manutenção de HDCprog HDCpower só pode ser feita pelo fabricante.
- **A** HDCprog não é protegido contra gotejamento, ou imersão em líquido. Deve, portanto, ser mantido longe de líquidos. No caso em que algum líquido for derramado sobre HDCprog, contate imediatamente o fabricante e suspenda o uso do dispositivo.
- $\triangle$  Não use a tela touch screen HDCprog com objetos cortantes (canetas, lápis, chaves de fenda).
- $\triangle$  Não ligue um HDCstim em um HDCprog conetado ao paciente.

## <span id="page-6-0"></span>**CONDIÇÕES DE USO**

HDCEprog deve ser usado em condições de temperatura e pressão normais (t entre 10 e 45 ° C, humidade de 20% -90%, a pressão atmosférica 700-1000hPa).

#### **Mind Health**

# <span id="page-7-0"></span>**DESCRIÇÃO DO HDCprog**

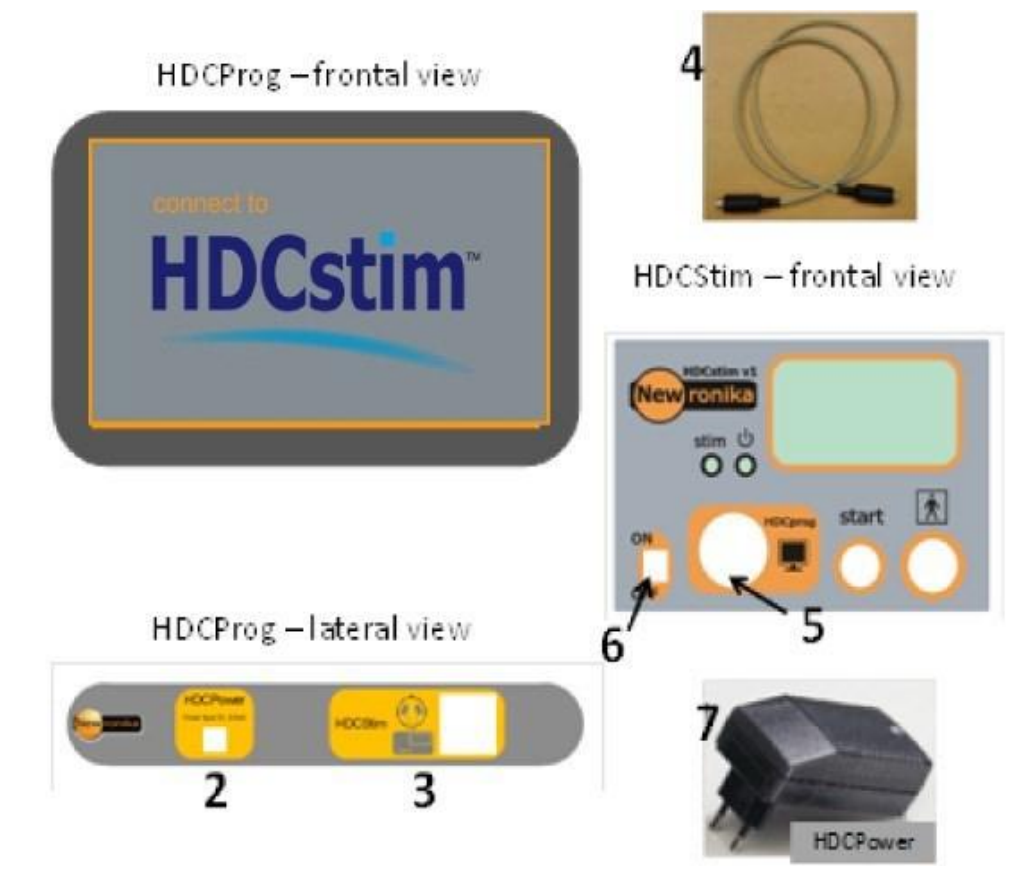

- 1. Tela LCD touchscreen.
- 2. Conector para HDCprog.
- 3. Conector para AC/DC medical HDCpower.
- 4. Cabo de ligação para HDCprog.
- 5. Conector para HDCprog no HDCstim.
- 6. Botão Ligar / desligar HDCstim
- 7. HDCpower

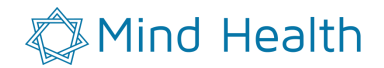

#### <span id="page-8-0"></span>**LIGANDO HDCprog**

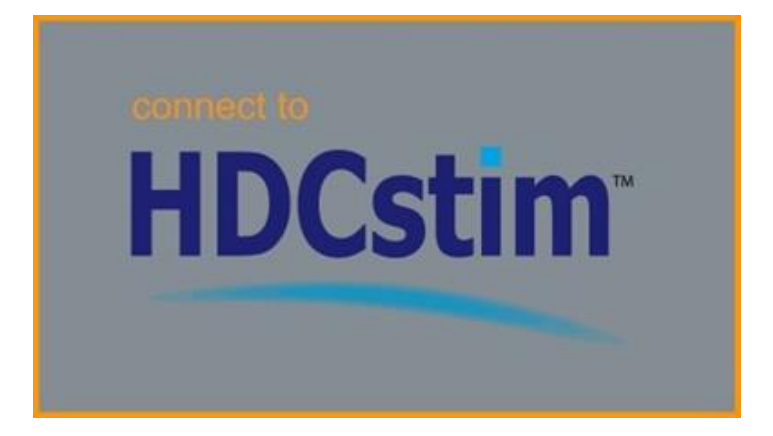

HDCprog é alimentado através AC / DC certificado para uso médico, e é fornecido junto com o produto.

Para ativar HDCprog, insira o cabo no conector HDCpower 3. Conecte HDCpower em qualquer de corrente elétrica (AC 100-240V, 400mA). HDCprog não dispõe, por razão de segurança, de um botão para ligar. Por isso, não é possível que HDCprog seja desligado quando estiver conectado a HDCpower, isso garante que o tratamento de estimulação não possa ser fornecido quando há uma conexão entre HDCprog e HDCstim. Uma vez conectado na corrente elétrica, HDCprog será aceso e será mostrado na tela a presente figura.

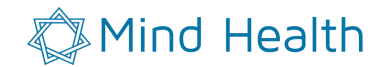

## <span id="page-9-0"></span>**MODO DE ADMINISTRAÇÃO DO TRATAMENTO**

HDCprog permite a programação HDCstim para a oferta de tratamento de estimulação transcraniana por corrente direta. Através HDCprog é possível definir um tratamento completo (ciclo de estimulação) que seria fornecido de forma segura via HDCstim.

Um tratamento consiste em:

- Um número fixo N de estímulos.
- Um intervalo de tempo mínimo (em horas) entre duas estimulações consecutivas, se for utilizado em modo "controlado".
- A intensidade de estimulação (microamperes).
- A duração da estimulação (minutos).
- A duração da rampa no início e no fim da estimulação (segundos).
- O modo de estimulação (monocanal, bicanal, sham). No caso de tratamento Sham é possível indicar a porcentagem da duração do tratamento.

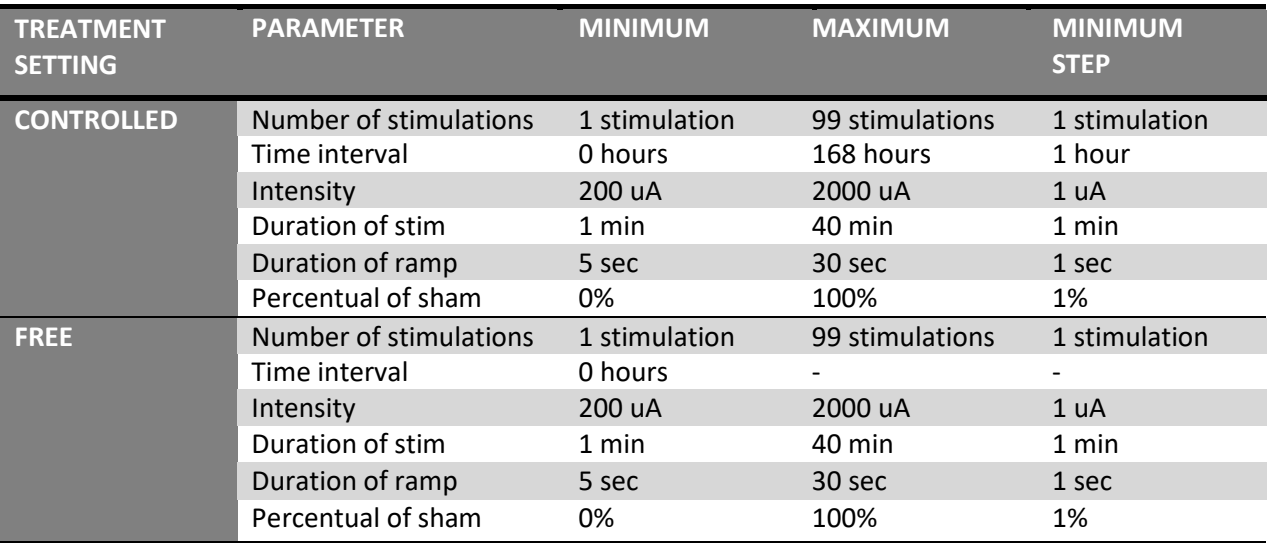

Os valores mínimos e máximos de cada parâmetro estão indicados na tabela seguinte:

HDCprog pode programar o fornecimento da corrente na modalidade:

- Monocanal: 1 ânodo (eletrodo ativo cefálica estimulação anódica) e um cátodo (referência), ou vice-versa (estimulação catódica).
- Bicanal: 2 ânodos (2 eletrodos ativos cefálicos) e um cátodo (referência).
- SHAM: placebo (monocanal ou bicanal)

A corrente, uma vez ligada a estimulação atinge o seu máximo em 5-30 segundos com um incremento de uma rampa linear de 0% a 100%.

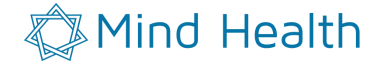

A corrente, uma vez que atingiu 100% da intensidade, permanece constante até ao final do tratamento, a menos que não ocorra uma mudança súbita da impedância e / ou que seja medida uma mudança de corrente de 10% (improvisa elevação, por exemplo, com a separação de um eléctrodo ou a seca excessiva dos eléctrodos). Neste caso, a estimulação é interrompida (failure). Na modalidade Sham, é realizada apenas a inclinação da rampa da corrente depois a estimulação e o acompanhamento são desligadas.

# <span id="page-10-0"></span>**CÁLCULO DA IMPEDÂNCIA**

HDCprog grava a impedância média durante cada tratamento. A impedância média registrada em cada tratamento pode ser vista através dos recursos de monitoramento dos tratamentos realizados. A impedância é dada em kOhm com uma resolução de 2kOhm.

A impedância média do tratamento é calculada como uma média ponderada por um fator de esquecimento (forgetting factor) na impedância medida durante o tratamento a cada 1 segundo.

Na verdade, HDCstim, para garantir um tratamento adequado verifique que a intensidade de corrente seja mantida constantemente. Para fazer isso HDCstim calcula a diferença de potência em saída e a corrente efetivamente fornecida em cada segundo considerando também a impedância (Impedância = diferença de potencial / saída de corrente). Este valor da impedância calculada é utilizado para calcular a média da seguinte forma:

#### $Z_{\text{medio,N}} = f_c * Z_{\text{medio,N-1}} + (1 - f_c) * Z_N$

Onde Zmédio, N é o valor médio da impedância atualizado com a impedância calculada para o tempo de N, f<sup>c</sup> é o fator de esquecimento (igual a 0.95) e Zmédio, N-1 é o valor da impedância media atualizado com a impedância calculada no momento anterior. Desta forma, graças ao fator de esquecimento, o novo valor de impedância varia pouco a impedância média, de modo que o algoritmo de cálculo seja robusto. No caso de uma estimulação cancelada (vd. Manual do Usuário HDCstim) as impedâncias médias são marcadas de convenção igual a 0 kOhm.No caso de mais falhas o sistema calcula como impedância média a impedância do último período de estimulação.

A impedância elétrica deve ser compreendida entre 4 e 10 Kohm.

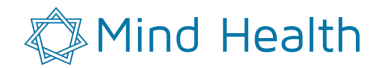

# <span id="page-11-0"></span>**HABILITAÇÃO PARA A PROGRAMAÇÃO DE TRATAMENTOS**

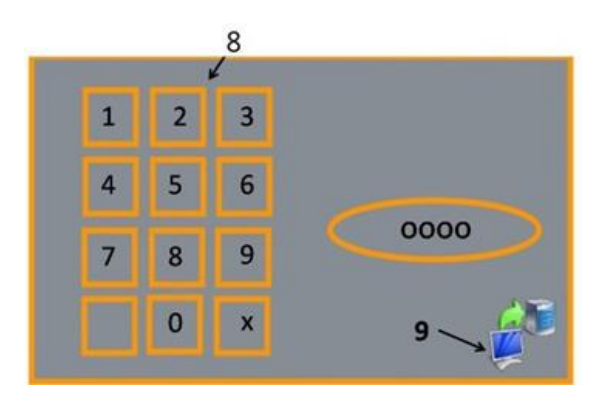

HDCprog só pode ser utilizado por médico treinado e habilitado que assume a responsabilidade pelo planejamento do tratamento com HDCprog. Na compra e registo de HDCprog, o fabricante fornece uma chave de acesso (PIN, número de identificação pessoal) que é unicamente associada ao possuidor de HDCprog e que o identifica na fase de programação. Desta forma, você sempre poderá voltar para a última pessoa que fez o programa HDCprog.

Para acessar a programação de HDCstim via HDCprog:

- Verifique se HDCstim esteja desligado
- Conecte HDCstim (conector 5) a HDCprog (conector 2) através do cabo 4.
- Ligue HDCstim (interruptor 6). A tela de LED verde de HDCstim acenderá e na tela LCD di HDCprog aparecerá a escrita "LCD". No HDCprog aparecerá a imagem na figura.
- Coloque o seu proprio PIN no tastiera 8 e aperte o tasto de sincronizaçao 9. Comparirà la schermata iniziale di menù programmazione.

Se se comete um erro, você pode usar o botão X para apagar os números digitados anteriormente.

## <span id="page-11-1"></span>**PROGRAMAÇÃO DE UM TRATAMENTO**

Cada tratamento pode ser programado usando as funções contidas no menu de tratamento. Cada tratamento é caracterizado por um número N de estimulação, e de uma certa intensidade, por um determinado período, com um intervalo mínimo entre dois estímulos consecutivos definido, tipo ativo (monocanal ou bicanal) ou sham.

### **Mind Health**

### <span id="page-12-0"></span>**MENU DE PROGRAMAÇÃO DE TRATAMENTO**

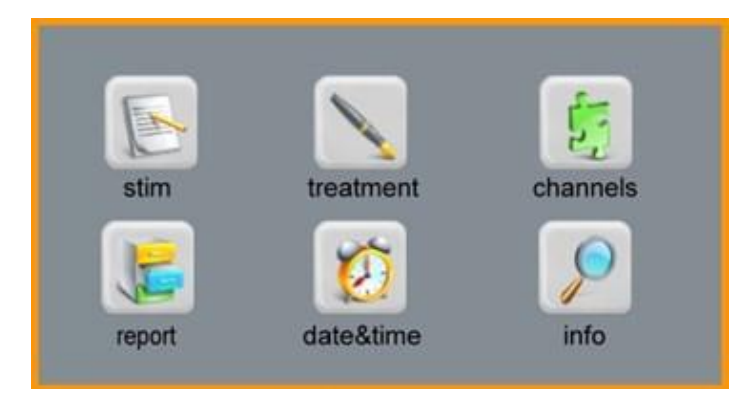

O menu é formado por 6 ícones:

- **STIM** <sup>→</sup> **stimulation setting.** Este é o menu que permite que você defina os parâmetros de estimulação (intensidade, duração de cada estímulo e seu início rampa e final);
- **TREATMENT** <sup>→</sup> **treatment manager.** Este é o menu que permite definir o número de estimulação do tratamento. Neste menu, você pode selecionar o modo de utilização do dispositivo: Controlado ou Free. O modo controlado, é dedicado à prescrição do tratamento para um paciente individual, permitindo que você defina o número máximo de estímulos e intervalo (em horas) que deve transcorrer entre dois tratamentos consecutivos. Enquanto o modo Free, dedicado aos protocolos em clínica de uma população de indivíduos, permite a entrega de tratamentos intermináveis sem as limitações de tempo entre dois estímulos consecutivos. Neste caso, é sempre aconselhável verificar a atualização dos parâmetros de estimulação antes de cada estímulo.
- **CHANNELS** <sup>→</sup> **Stimulus channels.** Este é o menu que permite que você defina o número de canais (monocanal o bicanal) ou a duração da sham em porcentagem em respeito a duração compulsiva de uma única estimulação;
- **REPORT** <sup>→</sup> **Treatment report.** Este é o menu que permite que você veja os históricos de estímulos já fornecido pelo estimulador e o número de estímulos programados ainda não fornecido. Para cada estimulação, é armazenada a data e hora do tratamento, a impedância é registrada nos canais individuais, o número de estímulos não concluídos (abort) ou o número de erros (failure);
- **DATE&TIME** <sup>→</sup> **date & time settings.** Este é o menu que permite que você defina a data e hora atual. Esta configuração é fundamental para monitorizar os estímulos que serão efetuados;
- **INFO** <sup>→</sup> **System info.** Este é o menu que permite que você acesse a tela que mostra as informações de versão do software e a última programação do estimulador HDCstim atualmente ligado ao programador;

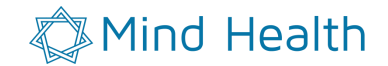

# <span id="page-13-0"></span>**IMPOSTAÇÃO DOS PARÂMETROS DE ESTIMULAÇÃO**

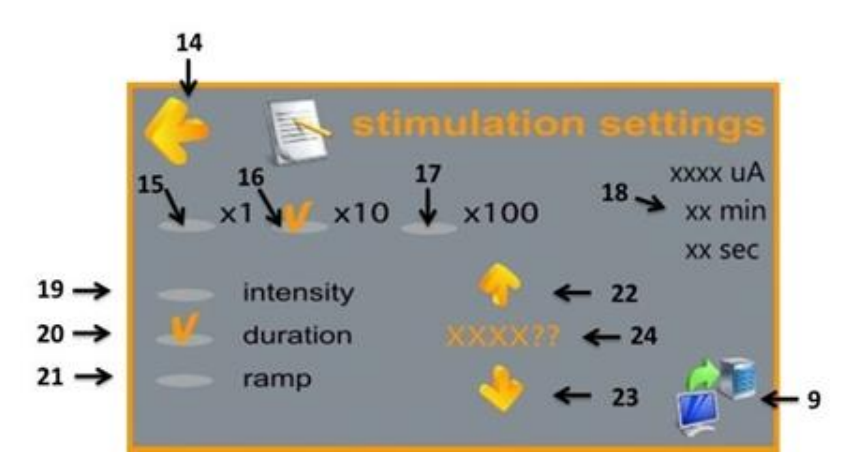

Os parâmetros de estimulação são feitos acessando o menu "Configurações de estimulação" pressionando o STIM Você entra em um novo menu, mostrado na Figura.

- **14.** Tecla para voltar ao menu principal.
- **15.** Tecla para aumentar / diminuir o valor do parâmetro de 1 unidade.
- **16.** Tecla para aumentar / diminuir o valor do parâmetro de 10 unidades (o "v" em laranja indica que a opção foi selecionada).
- **17.** Tecla para aumentar / diminuir o valor do parâmetro de 100 unidades.
- **18.** Tabela do valor atual dos parâmetros.
- **19.** Tecla de seleção de intensidade de parâmetros (microampères, UA) para a variação das configurações atuais.
- **20.** Tecla de seleção de parâmetro de duração (minutos, min) para a variação das configurações atuais.
- **21.** Tecla de seleção de parâmetro rampa (seg.) para a variação das configurações atuais.
- **22.** Tecla de aumento do valor atual de acordo com o número de unidades definidas pelas teclas de 15, 16, 17.
- **23.** Tecla para diminuir o valor atual de acordo com o número de unidades definidas pelas teclas de 15, 16, 17.
- **24.** Valor do parâmetro modificado em tempo real.

Para alterar os parâmetros, basta selecionar o tipo desejado (19, 20, 21) e aumentar ou diminuir (22, 23) de acordo com o número de unidades definidas pelas teclas 15, 16, 17. Uma vez que o valor desejado, pressione 9 para salvá-lo. A tabela 18 retornará o valor atualizado. Depois de definir os parâmetros, pressione 14 para voltar ao menu principal.

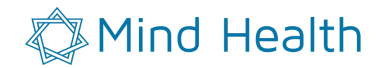

## <span id="page-14-0"></span>**IMPOSTAÇÃO DO TIPO DE TRATAMENTO**

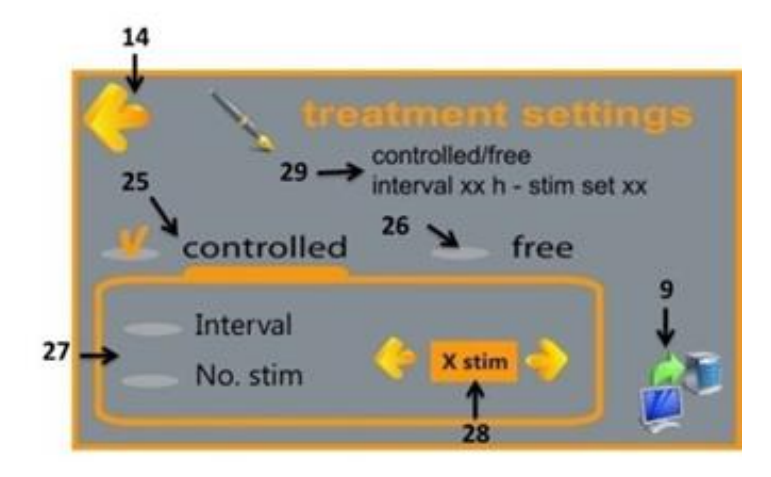

A definição do tipo de tratamento é feita acessando as configurações do menu "treatment settings" pressionando o botão TREATMENT. Você entra em um novo menu, mostrado na figura.

- **25.** Tecla para selecionar a tipologia de "Controlled" dedicado à prescrição de tratamento para um paciente individual: o estimulador HDCstim efetuará o máximo N tratamentos (N stim) e intervalos temporais regulares (interval) segundo a prescrição do especialista.
- **26.** Tecla de seleção do tipo "Free", dedicada para o uso em clínica, permitindo um número ilimitado de tratamentos sem as limitações de tempo entre dois estímulos sucessivos.
- **27.** Tecla de seleção do parâmetro para modificar (somente em caso de "Controlled").
- **28.** Teclas de variação e área de visualização do parâmetro a ser modificado (somente em caso de "Controlled").

ATENÇÃO: em caso de tratamento "controlado", não será possível fazer o primeiro tratamento até que não seja transcorrido o intervalo de tempo (29).

A modalidade é selecionada pressionando o botão correspondente (25, 26, 27, 28). O número atual modificado em tempo real é visível no 28. Uma vez selecionado o número desejado aperte 9. Aparecerá a seguinte tela:

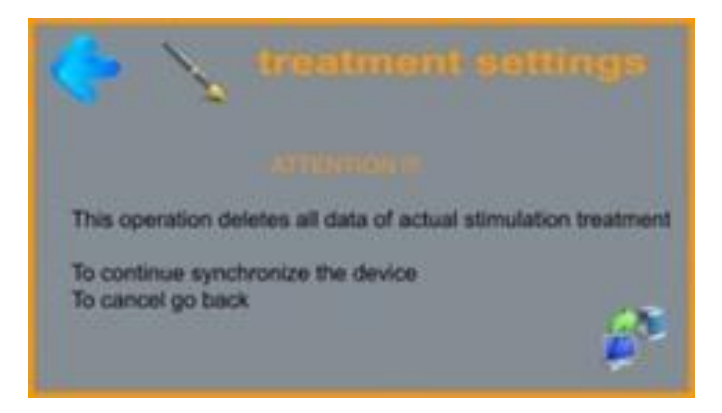

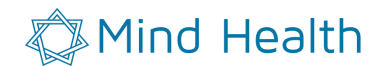

Se você quiser confirmar a programação de HDCprog, aperte 9, caso contrário, aperte 14 para voltar à página inicial.

# <span id="page-15-0"></span>**IMPOSTAÇÃO DO TIPO DE ESTIMULAÇÃO**

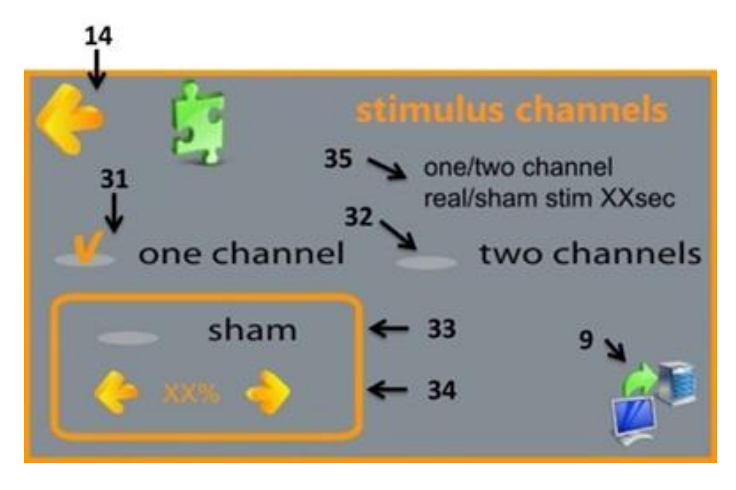

A definição do tipo de estimulação é feita acessando o menu " "stimulus channels" pressionando CHANNELS. Você entra em um novo menu, mostrado na figura.

- **31.** Tecla de seleção do modo monocanal (apenas um eletrodo ativo, o ânodo ou cátodo, e um eletrodo de referência de polaridade oposta).
- **32.** Tecla de seleção do modo bi canal (dois eletrodos ativos, sempre ânodo, referem-se a um único cátodo).
- **33.** Tecla de seleção da modalidade sham.
- **34.** Tecla de variação da duração em porcentagem da sham.

A modalidade é selecionada pressionando o botão correspondente (31, 32, 33) e confirmando com 9. A tabela 35 será atualizada com os valores armazenados. No final da impostação definição, aperte 14 para voltar ao menu principal.

"Sham" indica uma estimulação do tipo placebo, que é constituído por uma rampa de saída 0uA para o valor ajustado e mantido durante um tempo equivalente a porcentagem (O valor, em segundos, é mostrado em 35) após o qual o fornecimento da corrente termina com a rampa de descida enquanto a contagem regressiva exibido na display do estimulador HDCstim continua durante toda a duração da estimulação configurado no menu STIM. No caso de tratamento Sham é possível indicar a porcentagem de sham em comparação com o tempo de duração do tratamento. Especialmente se você definir um valor de 100% da corrente de estimulação é fornecida para uma inteira duraçao anteriormente definida (do menu de Stimulation Setting, parâmetro "Duração"). Por exemplo, impostando uma duração de tratamento de 10 minutos e uma proporção de Sham igual a 20%, obtém-se uma estimulação de 2 minutos.

#### Mind Health

# <span id="page-16-0"></span>**HISTÓRICO DAS ESTIMULAÇÕES**

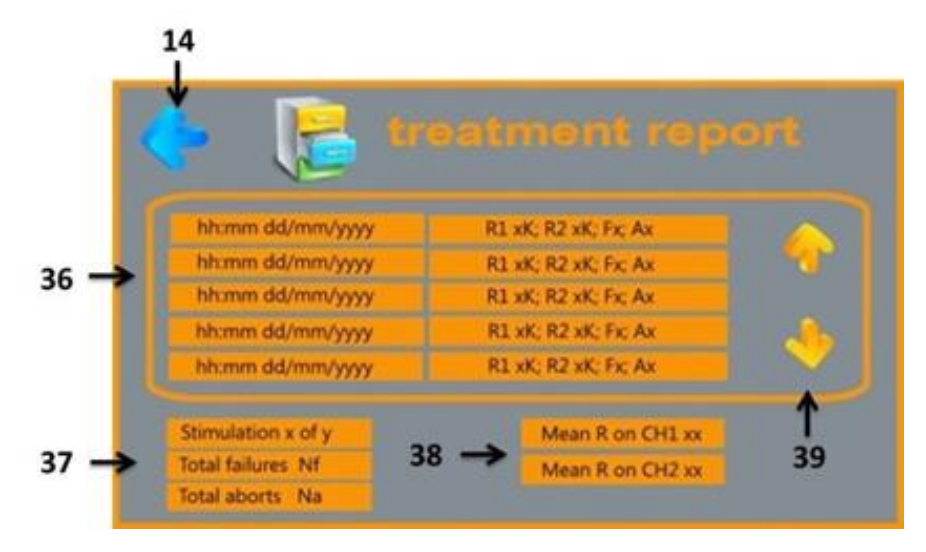

No menu principal, pressionando a tecla REPORT, é possível acessar o histórico de estímulos realizados: é exibido as seguintes informações:

- **36.** Tabela do relatório de estímulos realizados: para cada estímulo é mostrado a hora (hh:mm) e a data (dd/mm/yyyy) do tratamento, as impedâncias R1 e R2 (expressa em Kohm) detectado em dois canais CH1 e CH2 respectivamente, e finalmente, dois indicadores Fx e Ax, onde x é o número de tentativas fracassadas de concluírem com êxito o tratamento ou se o tratamento foi cancelado.
- **37.** Tabela de resumo, onde são indicados o número total de estímulos realizados (x) no que diz respeito ao tratamento planejado (y) e o número total de tentativas fracassadas ou estímulos cancelados.
- **38.** Valor médio da impedância em cada canal CH1 e CH2 calculado considerando todos os estímulos realizados.
- **39.** Tecla de navegação da tabela de relatório dos estímulos realizados.

Para mais esclarecimentos sobre a interpretação dos parâmetros armazenados nos relatórios ver o parágrafo "Avaliação dos resultados de um tratamento realizado."

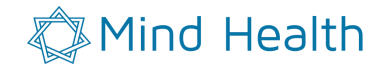

#### <span id="page-17-0"></span>**IMPOSTAÇÃO DA DATA E DA HORA**

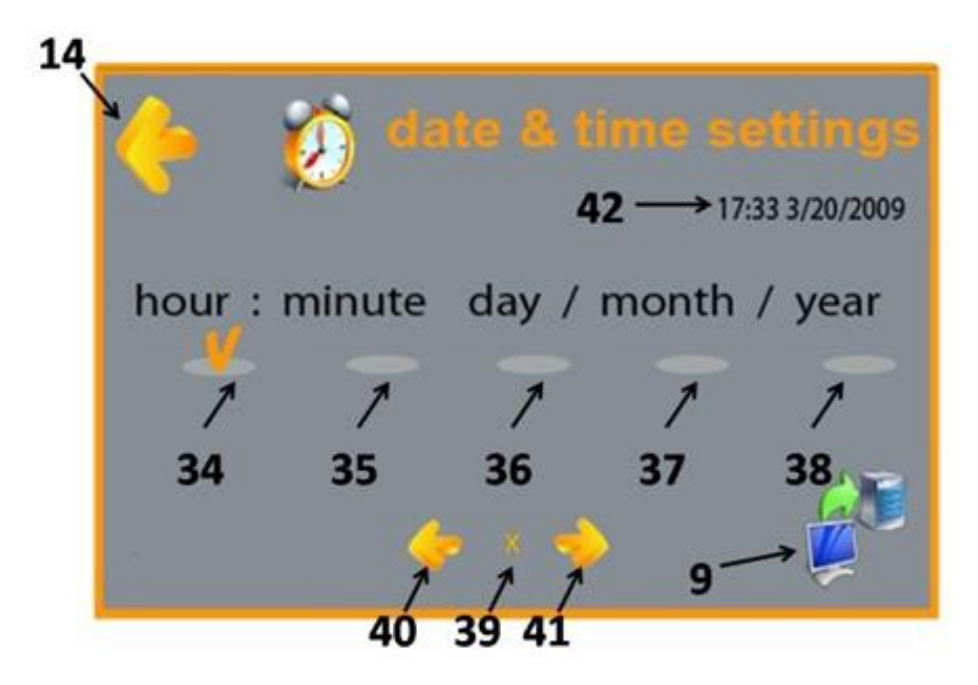

Para definir a data e a hora basta acessar o menu "configurações de data e hora", clicando em **DATE&TIME**. Você entra em um novo menu, mostrado na figura.

- **34.** Tecla de seleção das horas.
- **35.** Tecla de seleção dos minutos.
- **36.** Tecla de seleção do dia.
- **37.** Tecla de seleção do mês.
- **38.** Tecla de seleção do ano.
- **39.** Valor do parâmetro corrente (hora, minuto, dia, mês, ano).
- **40.** Diminuição de uma unidade do valor do parâmetro atual.
- **41.** Aumento de uma unidade do valor do parâmetro atual.
- **42.** Valor da data e hora atuais.

Para definir a data e hora, selecione o parâmetro (teclas de 34, 35, 36, 37, 38), altere o valor com as teclas de 40 e 41. O valor é atualizado em tempo real,e é visível no 39. Uma vez obtido o valor desejado, pressione 9 para confirmar e salvar.

Após a definição, clicar 14 para voltar ao menu principal. Datas inválidas (ex. 30 de fevereiro) não serão aceitas e o sistema irá armazenar o último dia do mês permissível.

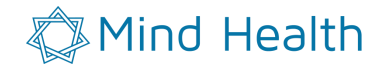

# <span id="page-18-0"></span>**INFORMAÇÕES DO SISTEMA**

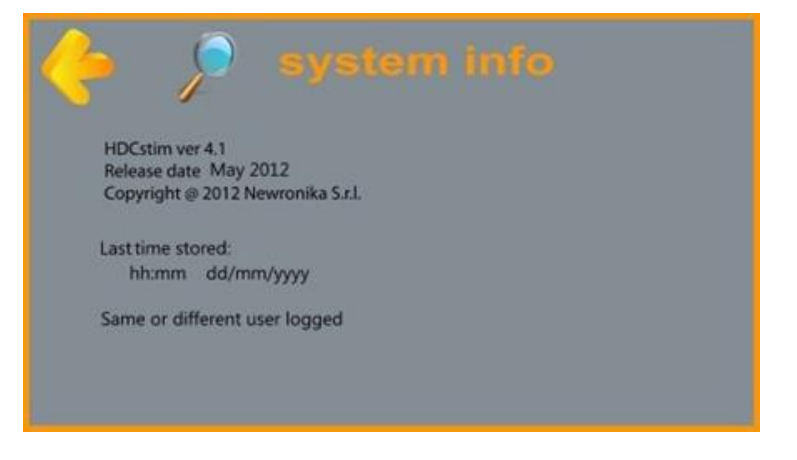

Para visualizar as informações do sistema acessar o "system info" pressionando **INFO**. Na tela acima se visualiza as seguintes informações:

- A versão atual do software e data de lançamento
- A hora e a data da última programação do estimulador HDCstim atualmente ligado a HDCprog
- O usuário que realizou a última programação do dispositivo HDCstim. Se um segundo usuário acessar a programação do mesmo dispositivo com o seu código pessoal (PIN) ficará registrado.

# <span id="page-18-1"></span>**IMPOSTAÇÃO DE UMA ÚNICA ESTIMULAÇÃO OU DE UMA SÉRIE DE ESTIMULAÇÕES CONSECUTIVAS INDEPENDENTES**

No caso da utilização clínica, pode ser necessário ter que definir os parâmetros para efetuar uma única estimulação ou, possivelmente, uma série consecutiva de estimulações independentes.

Neste caso, definir o tipo de tratamento como "Free" e prosseguir para a impostação de intensidade, de duração e da modalidade como descrito acima.

O tipo de tratamento "Free" permite que você faça as estimulações sem restrições de tempo entre dois tratamentos sucessivos.

Se fosse necessário mudar os parâmetros (intensidade, duração e modalidade) da estimulação, basta reprogramar o dispositivo HDCstim através da conexão a HDCprog.

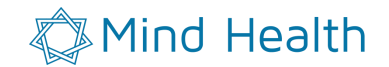

# <span id="page-19-0"></span>**DESCONEXÃO DE HDCprog A HDCstim**

Uma vez definidos todos os parâmetros como desejado, a programação será concluída. Desligue HDCstim e desconecte do HDCprog. Neste ponto, HDCprog estará pronto para uma nova sessão de programação.

**ATENÇÃO: no caso de HDCstim e HDCprog se desconectarem durante a sessão de programação, será necessário desligar HDCstim e HDCprog e efetuar novamente os procedimentos de conexão.**

#### <span id="page-19-1"></span>**REINICIANDO HDCstim**

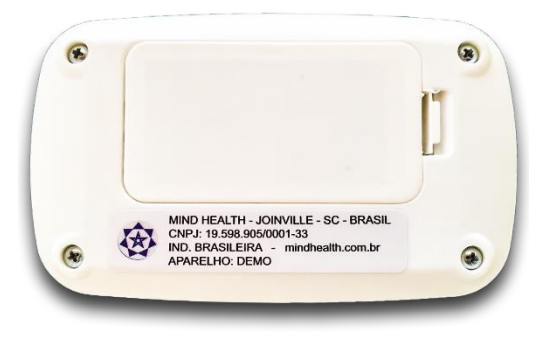

Em alguns casos, que devem ser comunicados imediatamente ao fabricante, poderá ser necessário reiniciar o estimulador HDCstim. Este procedimento deve ser realizado apenas por pessoal técnico autorizado pelo fabricante.

Para reiniciar, abra a tampa do suporte da bateria HDCstim e retire as pilhas. Usando uma chave de fenda, remova os parafusos e abra a tampa. Uma vez removida a tampa é visível uma bateria auxiliar (baterias Renata CR2325 Capacidade nominal: 190mAh - Intensidade de corrente em condições normais: 0,3 mA - intensidade máxima de corrente fornecida: 3 mA). Remova a bateria auxiliar. Aguarde 30 segundos. Substitua a bateria auxiliar, feche a tampa e aperte os parafusos. Recoloque as pilhas primárias e feche a tampa. Neste ponto, uma vez ligado, HDCstim irá retornar ao estado imediatamente sucessivo a última programação efetuada.

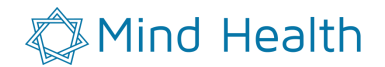

# <span id="page-20-0"></span>**AVALIAÇÃO DOS RESULTADOS DE UM TRATAMENTO EFETUADO**

Para verificar as estimulações feitas é necessário conectar HDCstim em HDCprog e acessar o "treatment report". Na tabela de resumo dos estímulos realizados neste período será mostrado:

- A data e a hora do final da estimulação Individual;
- A impedância média medida durante o tratamento para canal no seguinte formato:  $\circ$  R1 xxk; R2 xxk;
	- Onde xx são as impedâncias médias calculadas em kOhm dos canais 1 e 2, respectivamente …
- O resultado do tratamento (interrupção o aborto).

A impedância média é calculada conforme descrito no parágrafo "média de cálculo da impedância" deste manual.

Graças ao acompanhamento do tratamento, é possível avaliar se houve interrupções frequentes ou cancelamentos de estimulações. Na última coluna, na verdade, é mostrado nas palavras FXX (F = failure) que indica o número de interrupções para um certo estímulo e AXX (A = abort)que indica se a estimulação foi cancelada (XX=0 estimulação efetuada; XX=1 estimulação cancelada). A interrupção da estimulação pode ser devido a uma mudança brusca da impedância que induz uma alteração de corrente maior do que 200uA. Depois de uma interrupção, o paciente pode reiniciar a estimulação a partir do ponto em que foi interrompida desde que seja removida a causa da alteração da impedância senão o dispositivo se bloqueará novamente e será marcado uma outra falha.(Failure). Todos os procedimentos relativos estão detalhados no manual de uso do HDCstim.

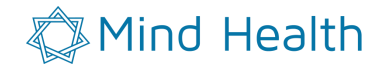

# <span id="page-21-0"></span>**MANUTENÇÃO DO HDCprog**

#### <span id="page-21-1"></span>**NORMAS GENERAIS**

HDCprog deve ser mantido longe de líquidos e longe de fontes de calor. Não deve ser, de alguma forma adulterado.

Para limpar, use um pano macio umedecido com água. Para a tela, use produtos de limpeza especiais disponíveis no mercado com a ajuda um pano macio.

#### **ATENÇÃO: nunca borrife produtos de limpeza diretamente sobre HDCprog. Neste caso, o fabricante não assume nenhuma responsabilidade por qualquer dano.**

O HDCprog não requer desinfecção. Não efetue nenhuma manutenção de HDCpower. A embalagem de HDCprog garante o transporte e o armazenamento seguro e confiável.

<span id="page-21-2"></span>**ATENÇÃO: Não exponha HDCprog a baixas temperaturas ou a mudanças de temperatura. Neste caso, o fabricante não assume nenhuma responsabilidade por qualquer dano.**

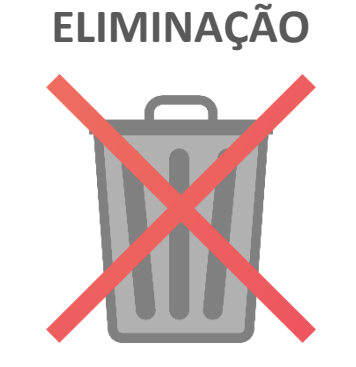

Não jogue no lixo o HDCprog.

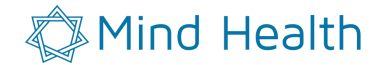

# <span id="page-22-0"></span>**DADOS TÉCNICOS**

#### <span id="page-22-1"></span>**HDCprog**

- Tela touchscreen LCD para a programação de estimulação a corrente contínua HDCprog.
- Tela VGA 256 colorida.
- Adaptador de energia fornecido externamente certificada para uso médico
- Tensão de alimentação máxima: 5V
- Corrente de alimentação máxima: 500 mA (contínua).
- Isolamento duplo reforçado de classe II entre as peças principais HDCprog e partes anexas (HDCstim) por isolamento optoeletrônicas.
- Número mínimo de estímulos programáveis: 0.
- O número máximo de estímulos programáveis: 99. Incremento: 1 estimulação
- Intervalo mínimo entre dois estímulos consecutivos programável: 0 horas.
- Intervalo máximo entre dois estímulos consecutivos programáveis: 168 horas (7 dias). Incremento: 1 hora.
- Mínima intensidade de corrente programável: ver o manual HDCstim.
- Máxima intensidade de corrente programável: ver o manual HDCstim.
- Mínima duração da estimulação programável: 1min.
- Duração da estimulação programável: 40 min. Incremento: 1 min.

#### <span id="page-22-2"></span>**HDCpower**

- Adaptador AC/DC aprovado para uso medicinal (FRIWO GmbH Germay, modelo MPP15 MED)
- Conversão do tipo: a comutação
- Tipo de saída: Fixa
- Saídas 1
- Tensão de saída: 5V; Corrente de saída: 2.4 A
- Potência nominal: 15 W
- Entidade de Aprovação: IEC / UL (para detalhes consultar Doc Fabricante.)
- Tipo de montagem: a inserção
- Profundidade, Externo: 51.5mm
- Comprimento / Altura, Externo: 34mm
- Largura, Externa:87.5mm
- Corrente de entrada: 400mA;
- Tensão de entrada: 100V-240V AC
- Classe de isolamento II.

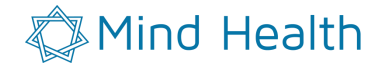

#### <span id="page-23-0"></span>**SÍMBOLOS UTILIZADOS**

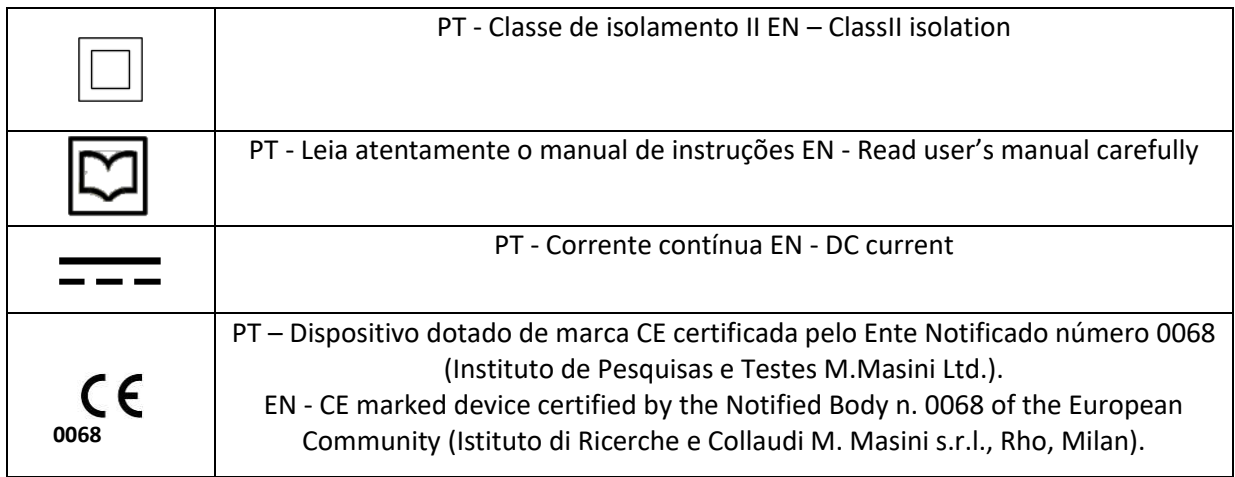

*HDCstim parte di HDCkit Dispositivo Médico CE0068*

*Newronika s.r.l. Rua Dante 4 20121 Milano Itália*